## **Changing the Status of an Order**

Last Mo d ifie d o n 22/0 9/20 16 11:59 am AEST

## **Quick Steps: Shop > Order Management**

When orders are placed through the Shop page they are automatically placed in the Outstanding status. Each order can then move through a number of statuses going from outstanding to completion. You can change the Status of an order easily through the Management Console.

1. Within the Management Console, select **Shop** from the top menu, then **Order Management** from the left menu.

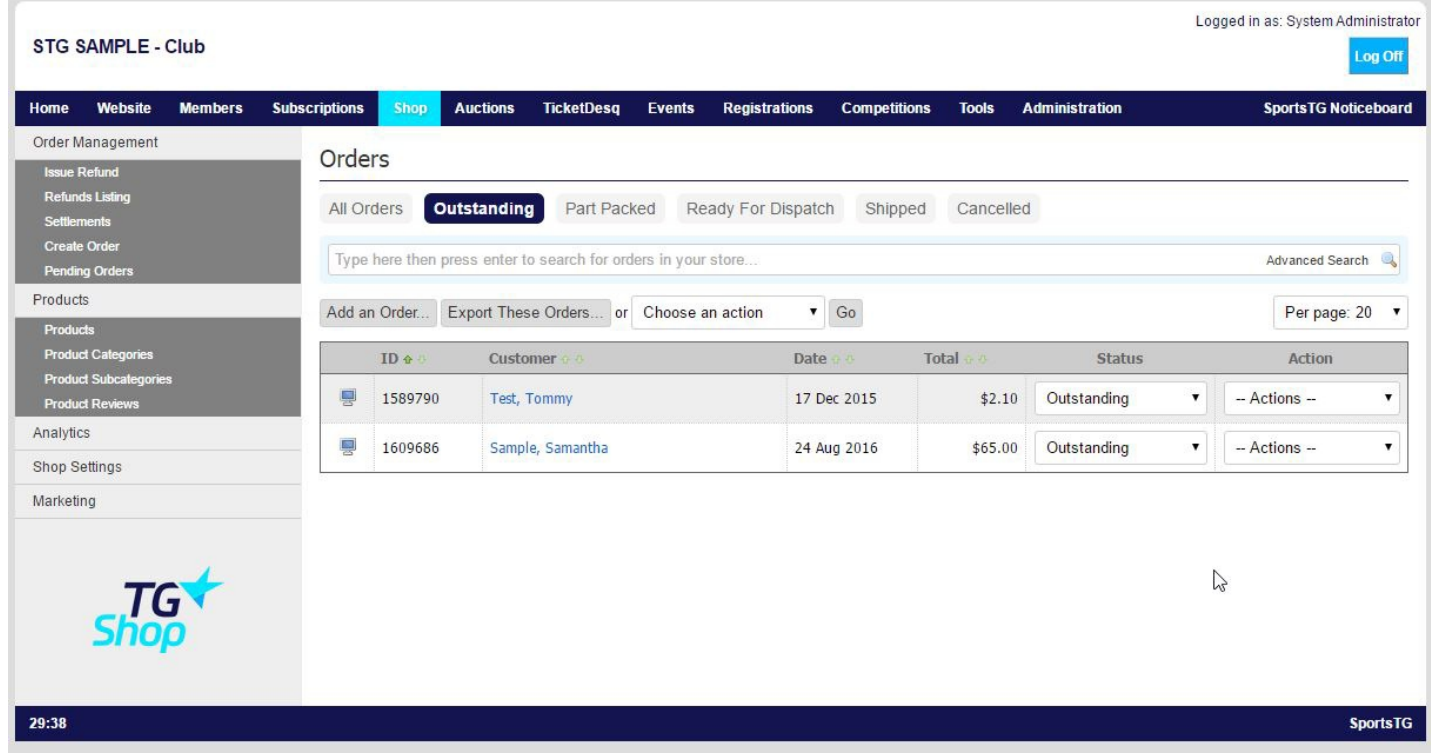

2. This page will open automatically onto your Outstanding Orders.

- 3. Find the Order that you want to change the status of.
- 4. Click on the dropdown menu under **Status** and change this to the required new status.

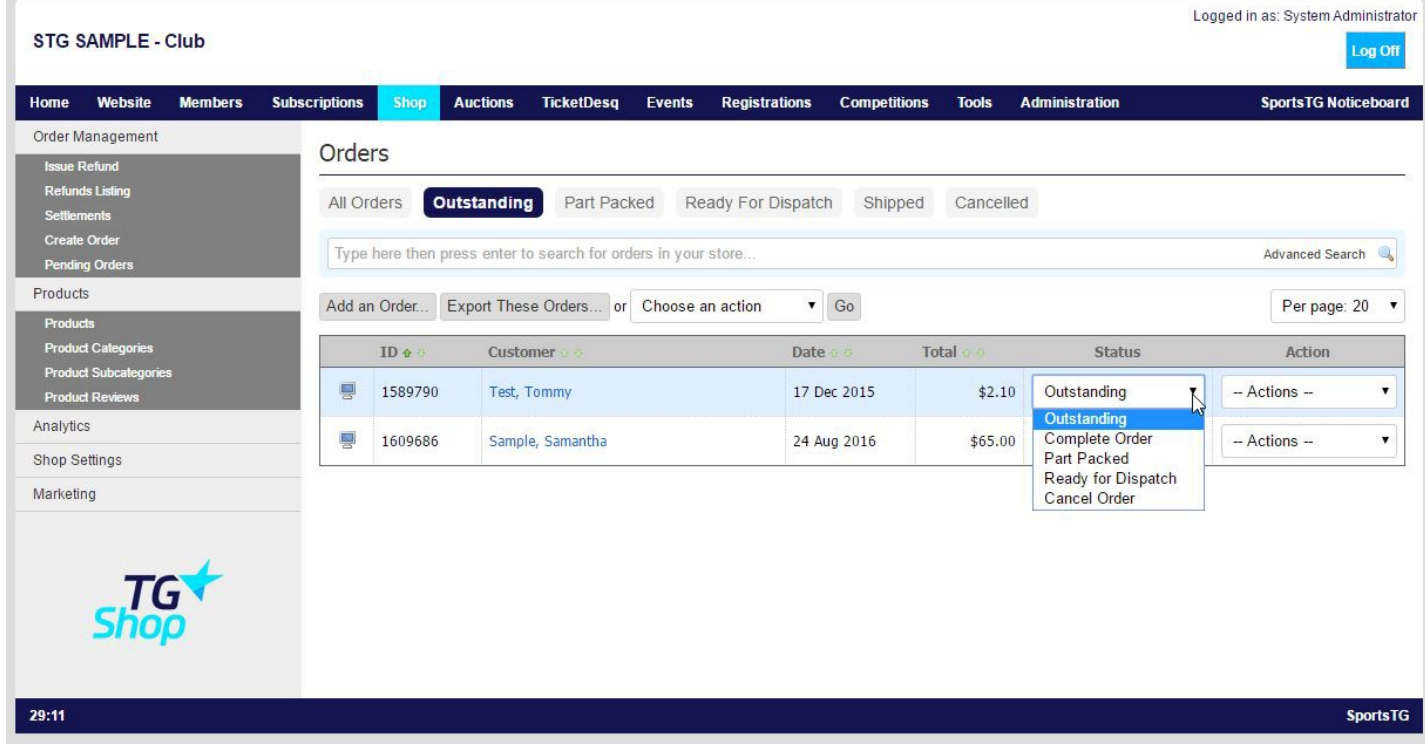

5. The Status will then show as updated.

**Note:** Changing the Status of an order allows staff to accurately track what stage an order is at. Remember to update each order as something is actioned on it.

## **Related Articles**

[template("related")]